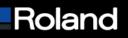

Roland DGA Corporation 15363 Barranca Parkway Irvine, CA 92618

## **Knowledge Base**

| MODEL: Proll & VersaCAMM                   | BULLETIN DATE: 09/27/05   |
|--------------------------------------------|---------------------------|
| BULLETIN NUMBER: FE-092705                 | AUTHOR: Sid Lambert       |
| SUBJECT: Repacking your printer for moving | REVISION: Initial Release |

The following steps instruct you on how to prepare your printer for shipping and setup at a new location

## Preparing printer for repackaging (removing ink)

- 1. You will unpack and re-ink printer within 2 weeks
  - a. Navigate to MENU -> INK CONTROL -> PUMP UP and press ENTER on the printer control panel
  - b. Printer will prompt you to "EMPTY DRAIN BOTTLE", empty if bottle is more than 1/8 full.Press ENTER on the control panel
  - c. Printer will prompt you to REMOVE SOL CRT. Remove all the cartridges
  - d. When PUMP UP is completed turn sub-power and main power to the OFF position
- 2. You will not unpack and re-ink printer within 2 weeks
  - a. Make sure to have two (2) unused cleaning cartridges for VersaCAMM models and four (4) unused cleaning cartridges for Proll models on hand before starting procedure
  - b. Navigate to MENU -> INK CONTROL -> HEADWASH and press ENTER on the printer control panel
  - c. Printer will prompt you to EMPTY DRAIN BOTTLE, empty if bottle is more than 1/8 full. Press ENTER on the control panel
  - d. Follow the onscreen instructions to remove and insert the cleaning cartridges
    i. When process is completed the printer will power down
- 3. Verify main power is in OFF (O) position and unplug from power and data source
- 4. Remove drain bottle and discard waste ink
- 5. Install blue headlock Use user manual for proper installation on your device
- 6. Proll units
  - a. Reconnect drain tube stopper as directed in user manual
  - b. Use a zip tie to hold the tubes to the stopper
- 7. Follow the Packaging Diagram PDF for your printer while packing the printer

## Assembly at new location

- 1. Make sure to have 2 sol cleaning cartridges for the VersaCAMM and 4 for the Proll before starting the fill ink process
- 2. Assemble the printer as per User Manual instructions
- 3. Ink printer the printer as per User Manual instructions
- 4. Follow calibration sequence in User Manual

## Built with precision. Backed with passion.